# Release Notes PAWS Developer's Studio Version 01.31.00 19 April 2005

### 1.1 Critical Items

None

## 1.2 Known Limitations

None

#### 1.3 Enhancements

#### 1.3.1 Find in Files

The functionality of PAWS "Find in Files" is enhanced with this release. Previously the PAWS Studio GUI forced the user to halt all other processing while a search was in progress. A further limitation was that users could not stop a search task and therefore had to wait for a search task's completion.

With the current enhancement, users will now be able to stop a search that is in progress and/or continue to perform other tasks while the search is in progress.

The Find in Files GUI now has a "Stop" button to stop a current search that is in progress.

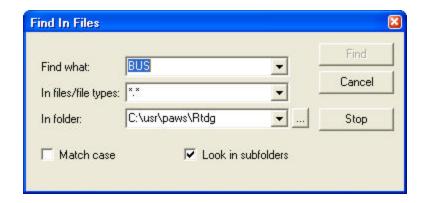

NOTE: The "Find in Files" dialog closes immediately when a "Find" command is executed. To stop the current search the user will have to select "Edit" => "Find in Files" from the Menu bar (or click the "Find in Files" icon), to open the dialog. If the search is still in progress the "Find" button will be inactive. The user can then click "Stop" to stop the current search.

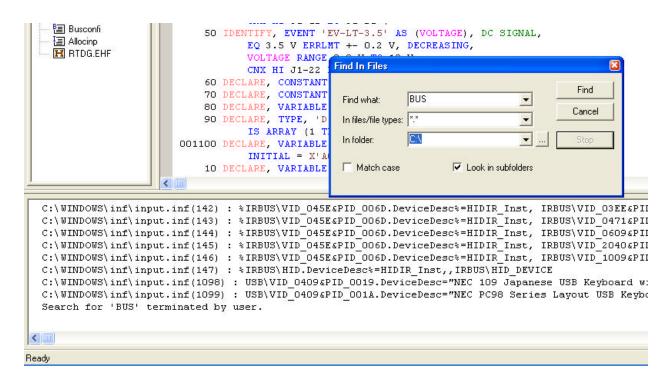

The figure above shows a search terminated by the user.

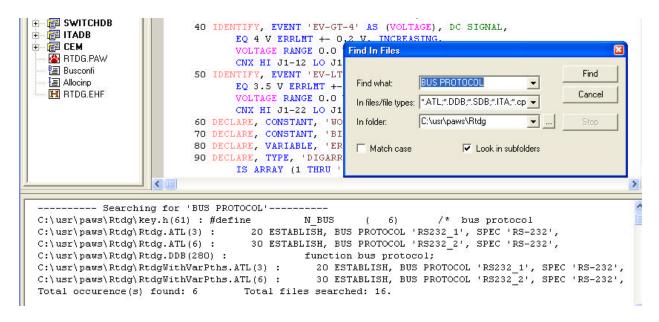

The figure above shows a completed search. Note that the output display provides the number of occurrences plus the number of files that matched the search criteria and were therefore searched.

# 1.4 Problem Reports

None